## **Quick Start Guide**

## Setting up your 804Mesh

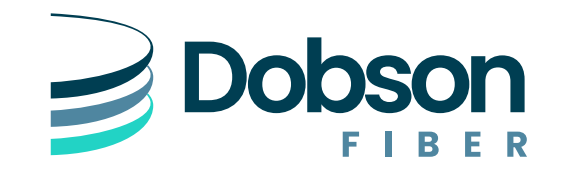

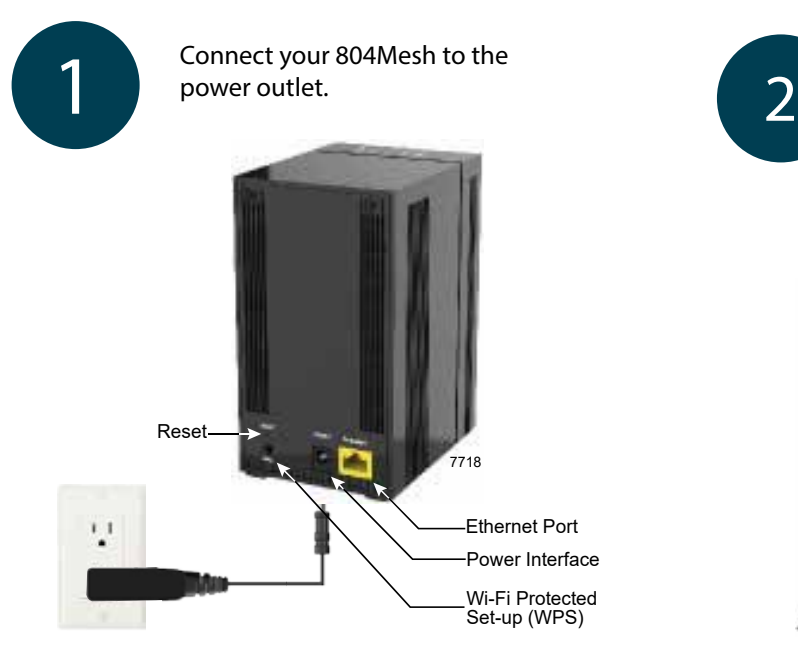

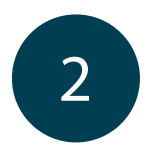

Press and hold the WPS button on the GigaCenter for at least 5 seconds. When released, the WPS LED will blink amber. Then go to the 804Mesh and hold the WPS button until the signal strengh LEDs begin flashing. A pairing attempt will begin. You have two minutes between button pushes.

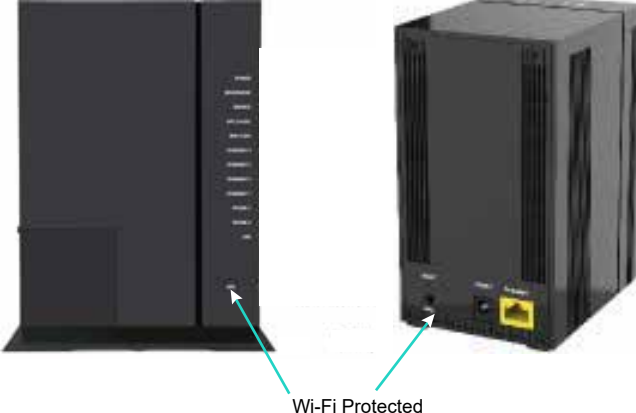

Set-up (WPS)

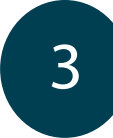

## Use the Received Signal Strength Indicator (RSSI) to Position the 804Mesh

Backhaul signal strength can be monitored via the bank of four LED's located on top of the 804Mesh. These lights display the relative signal strength of the 804Mesh in the network.

The table below explains possible LED states as it pertains to RSSI.

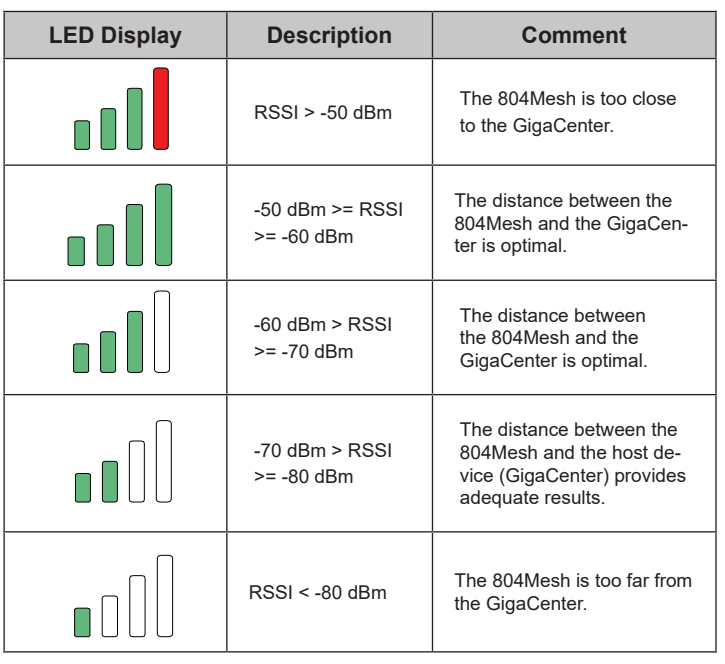

Note that the absence of any lit LEDs indicates a lack of connectivity between the 804Mesh and the host GigaCenter or the 804Mesh is connected via the Ethernet cable.

**Note:** Once the pairing is successful, both the extender and router lights will show a solid green color. This can take several minutes.